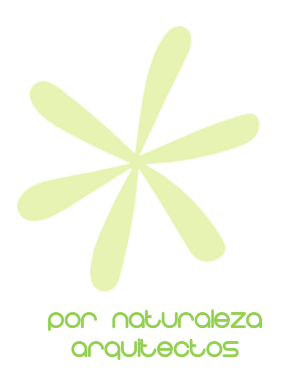

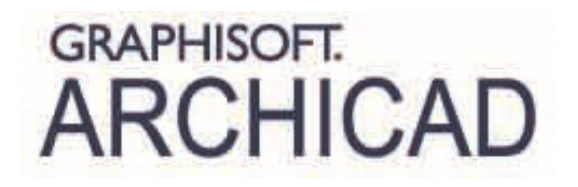

# Programa del Máster de ArchiCAD:

Por Diego Martínez Montejano http://www.linkedin.com/in/diegomartinezmontejano

## l. Filosofía del Máster

Ī El MÁSTER DE ArchiCAD tiene como fin fundamental la implantación total de ArchiCAD como única herramienta de trabajo en estudios de arquitectura. Partiendo de cero, se comienza por conocer las capacidades con que cuenta ArchiCAD en el modelado, para posteriormente trabajar sobre las capacidades de gestión y control de la documentación que posee el programa. Finalmente se aborda el trabajo en equipo así como distintas estrategias para abordar los proyectos según el tamaño o las necesidades específicas de los mismos.

Si bien el programa del Máster es similar conceptualmente a la suma de los Cursos Básico y Avanzado, existe una diferencia fundamental en el desarrollo practico entre los Cursos y el Máster ya que en este último se presta especial atención a la creación de una plantilla real que servirá como base para la implantación total de ArchiCAD en el estudio.

# Programación del Máster

# Tema 1: Conceptos básicos de dibujo

#### 1. El cursor inteligente

- 1.1. Formas fundamentales
- 1.2. Formas secundarias
- 2. La introducción de la información
	- 2.1. El informador
		- 2.2. Tecla Shift
		- 2.3. Paralelo / perpendicular
	- 2.4. Líneas guía

#### 3. Las líneas quía

- 3.1. Creación de líneas guía
	- 3.1.1. Gráficamente
	- 3.1.2. Con atajo
- 3.2. Edición de líneas guía
	- 3.2.1. Arrastrar líneas guía
	- 3.2.2. Copiar líneas guía
- 3.3. Creación de segmentos guía
- 3.4. Propiedades de líneas guía (Entorno de trabajo)

#### 4. La paleta de control

- 4.1. Paralelo / Perpendicular
- 4.2. Bisectriz
- 4.3. Desplazamiento
- 4.4. Desplazamiento múltiple
- 4.5. Puntos calientes especiales
- 4.6. Coacción de puntos calientes especiales
- 4.7. Trabajo con grupos
	- 4.7.1. Agrupar
	- 4.7.2. Desagrupar
	- 4.7.3. Suspender grupos
	- 4.7.4. Autoagrupar
- 4.8. Variantes de coacción del cursor
- 4.9. Varita mágica

#### 5. Modificar elementos

- 5.1. Recortar (tijera)
- 5.2. Ajustar
- 5.3. Dividir
- 5.4. Chaflán / Redondeo

## 6. Trabajar con las propiedades

- 6.1. Tomar propiedades (Cuentagotas)
- 6.2. Inyectar propiedades
	- 6.2.1. Sobre elemento en pantalla
	- 6.2.2. Sobre objetos en cuadro de definiciones
- 6.3. Edición mediante cuadro de Definiciones
- 6.4. Trabajo con favoritos
	- 6.4.1. Creación de favoritos
	- 6.4.2. Paleta de favoritos / trabajar con favoritos
	- 6.4.3. Cargar y guardar favoritos
	- 6.4.4. Preferencias de favoritos
	- 6.4.5. Edición mediante favoritos
- 6.5. Edición conjunta de propiedades (martillo / series de selección)

## 7. La edición geométrica

- 7.1. Preselección de elementos
- 7.2. Selección básica de elementos (Herramienta flecha)
- 7.3. Las paletas flotantes
	- 7.3.1. Distintas formas de la paleta flotante
	- 7.3.2. Propiedades de las paletas flotantes (Entorno de trabajo)
- 7.4. Arrastrar elementos
- 7.5. Copiar elementos
- 7.6. Rotar elementos
- 7.7. Multiplicar elementos
- 7.8. Simetría de elementos
- 7.9. Sustraer / añadir superficies

## 8. Movimientos y ediciones relativas

- 8.1. Medir
- 8.2. Coacción de elementos
- 8.3. Adición / sustracción longitudinal relativa
- 8.4. Movimiento relativo
- 8.5. Utilización de la herramienta Marco de selección

## 9. Combinación de comandos

- 9.1. Varita mágica + Desplazamiento
- 9.2. Varita mágica + Sustracción / Adición

# Tema 2: Herramientas de modelado

1. Conceptos generales para las herramientas de modelado

- 1.1. Conceptos básicos de las ventanas de Definiciones de herramientas de modelado
	- 1.1.1. Piso de origen
	- 1.1.2. Posicionamiento
	- 1.1.3. Tramas y tramas de fondo
	- 1.1.4. Tramas envolventes (Herramientas de superficie)
	- 1.1.5. Concepto básico de plumilla
	- 1.1.6. Materiales de modelo
	- 1.1.7. Etiquetas
	- 1.1.8. Capa preseleccionada
- 1.2. Personalización de la Paleta de información (Entorno de trabajo)

#### 2. Herramientas básicas de modelado

- 2.1. Muro
	- 2.1.1. Línea de referencia de muro
	- 2.1.2. Complejidad de muro
	- 2.1.3. Prioridades en muros
	- 2.1.4. Número de grupos de intersección de las capas de muros
	- 2.1.5. Extras de muro
- 2.2. Cubierta
	- 2.2.1. Plano simple o múltiple
	- 2.2.2. Bordes de forjado
	- 2.2.3. Modelado en 2D o 3D
	- 2.2.4. Cuerpo cortante
	- 2.2.5. Recortar con cubierta
	- 2.2.6. Conectar
	- 2.2.7. Visualización solo de contornos
- 2.3. Viga
	- 2.3.1. Perfil rectangular o complejo
	- 2.3.2. Viga inclinada
	- 2.3.3. Prioridad de vigas
	- 2.3.4. Huecos en vigas
	- 2.3.5. Importar perfil de acero estándar (Vigas y pilares)
- 2.4. Pilar
	- 2.4.1. Perfil rectangular, circular o complejo
	- 2.4.2. Punto de inserción anclaje
- 2.5. Forjado
	- 2.5.1. Bordes de forjado ( Materiales de modelo en alzados)
	- 2.5.2. Visualización en piso propio y no propio
	- 2.5.3. Preferencias de proyecto > elementos constructivos
- 2.6. Malla
	- 2.6.1. Modelado de topografías
	- 2.6.2. Visualización de aristas
	- 2.6.3. Colocar malla desde datos
- 2.7. Estructura compleja
	- 2.7.1. Métodos geométricos

#### 3. Herramientas avanzadas de modelado

- 3.1. Escalera
	- 3.1.1. Crear escalera
	- 3.1.2. Definición geométrica
	- 3.1.3. Barandillas
	- 3.1.4. Definición gráfica (sensibilidad a piso)
	- 3.1.5. Creación de objeto escalera y modificación
- 3.2. Muro cortina
- 3.2.1. Sistema
- 3.2.2. Esquema
- 3.2.3. Marcos
- 3.2.4. Paneles
- 3.2.5. Uniones
- 3.2.6. Edición de muro cortina
- 3.3. Forma (Morph)
	- 3.3.1. Métodos geométricos
	- 3.3.2. Edición de herramienta forma
	- 3.3.3. Selección especial
	- 3.3.4. Operaciones booleanas en forma
	- 3.3.5. Comprobación de solidez
	- 3.3.6. Conversión de elementos en formas
	- 3.3.7. Plano de edición
- 3.4. Zona
	- 3.4.1. Métodos geométricos
	- 3.4.2. Altura de zona (Volumen)
	- 3.4.3. Categorías de zona (atributos)
	- 3.4.4. Sello de zona
	- 3.4.5. Cálculo de superficies
	- 3.4.6. Preferencias de proyecto > zonas
	- 3.4.7. Límites de zona: Muros y líneas

#### 4. Herramientas basadas en objetos de biblioteca

- 4.1. Puerta
	- 4.1.1. Colocación de puerta en muro
	- 4.1.2. Punto de inserción / anclaje
	- 4.1.3. Elección de estructura
	- 4.1.4. Parámetros fundamentales
	- 4.1.5. Usar definiciones de objeto vs definiciones de Planta y sección
	- 4.1.6. Vano de puerta
	- 4.1.7. Armario empotrado
- 4.2. Ventana
	- 4.2.1. Colocación de ventana en muro
	- 4.2.2. Punto de inserción / anclaje
	- 4.2.3. Elección de estructura
	- 4.2.4. Parámetros fundamentales
	- 4.2.5. Usar definiciones de objeto vs definiciones de Planta y sección
	- 4.2.6. Vano de ventana
	- 4.2.7. Estructuras especiales
- 4.3. Lucernarios
	- 4.3.1. Colocación de lucernario sobre cubierta
	- 4.3.2. Punto de inserción / anclaje
	- 4.3.3. Elección de estructura
	- 4.3.4. Parámetros fundamentales
	- 4.3.5. Usar definiciones de objeto vs definiciones de Planta y sección
- 4.4. Objetos
	- 4.4.1. Búsqueda de objetos
	- 4.4.2. Portal Bim components
	- 4.4.3. Punto de inserción / anclaje
	- 4.4.4. Parámetros fundamentales
	- 4.4.5. Conexiones MEP
	- 4.4.6. Usar definiciones de objeto vs definiciones de Planta y sección

# Tema 3: Herramientas de documentación

#### 1. Herramientas de acotación

- 1.1. Preferencias de proyecto > acotación
- 1.2. Acotación
	- 1.2.1. Acotación lineal
	- 1.2.2. Acotación alzado
	- 1.2.3. Línea testigo
- 1.3. Acotación radial
- 1.4. Acotación angular

# 1.5. Cota de nivel

# 2. Herramientas línea

- 2.1. Línea
- 2.2. Arco círculo
- 2.3. Polilínea
- 2.4. Spline
- 2.5. Definiciones uniformes para herramientas línea
- 2.6. Creación de líneas (Atributos)

# 3. Herramientas varias

- 3.1. Tramas
	- 3.1.1. Tipos de trama: Dibujo, corte, envolvente
	- 3.1.2. Método constructivo
	- 3.1.3. Creación de tramas (Atributos)
- 3.2. Textos
- 3.3. Etiquetas
- 3.4. Dibujo vs Figura
- 3.5. Punto caliente
- 3.6. Cámara
- 3.7. Elemento de red
- 3.8. Definición de sistemas de red

## 4. Herramientas de marcador (Introducción)

- 4.1. Sección
- 4.2. Alzado
- 4.3. Alzado interior
- 4.4. Hoja de trabajo
- 4.5. Detalle

# Tema 4: Trabajo con pisos y secciones complejas

## 1. Pisos

- 1.1. El concepto de pisos en ArchiCAD
- 1.2. Definiciones de pisos
- 1.3. Edición gráfica de niveles de pisos

## 2. Trabajo con secciones complejas

- 2.1. Conceptos de sección compleja
- 2.2. Trabajo con "Vista en planta" del cuadro de definiciones de herramientas
- 2.3. Concepto de sección simbólica

# 3. Plano de corte en planta

- 3.1. Altura de plano de corte
- 3.2. Mostrar elementos sobre y bajo pisos

# Tema 5: Ayudas al modelado y la edición

#### 1. Muros compuestos

- 1.1. Introducción de hojas
- 1.2. Disponibilidad
- 1.3. Orientación de trama
- 1.4. Concepto de prioridad

#### 2. Perfiles complejos

- 2.1. Gestor de perfiles
- 2.2. Disponibilidad
- 2.3. Línea de referencia
- 2.4. Alargos horizontal y vertical
- 2.5. Materiales por caras
- 2.6. Distintos materiales en una sola cara
- 2.7. Unir muros
- 2.8. Captura de perfil a través de selección

# 3. Operaciones de sólidos

- 3.1. Obtener elementos
- 3.2. Elegir operación
- 3.3. Más opciones

## 4. Buscar y seleccionar

- 4.1. Ctrl+A
- 4.2. Ctrl+A con herramienta
- 4.3. Ctrl+A con Marco
- 4.4. Establecer criterios de selección
- 4.5. Marco + Buscar y seleccionar
- 4.6. Buscar y reemplazar texto

## 5. Filtrado 3D

- 5.1. Pisos a mostrar
- 5.2. Efecto de Marco
- 5.3. Definición de herramientas
- 5.4. Guardado con la vista

## 6. Gravedad

- 6.1. Con objetos
- 6.2. Con muros
- 6.3. Con cotas de nivel

## 7. Paletas

- 7.1. Capas rápidas
- 7.2. Trazar y referenciar

## 8. Planos de sección

- 8.1. Definición de plano de sección 3D
- 8.2. Fijar coordenadas
- 8.3. Activar y desactivar
- 8.4. Guardado con la vista

## 9. Alinear y distribuir

## 10. Bloquear elementos sueltos

## 11. Copiar y pegar elementos entre pisos

- 11.1. Editar elementos por pisos
- 11.2. Ctrl+C / Ctrl+V

## 12. Reformar

- 12.1. Escalar
- 12.2. Explotar y unificar

#### 12.3. Dividir en cubiertas de plano simple

# Tema 6: Ayudas a la visualización

#### 1. Cambios básicos en el entorno de trabajo

- 1.1. Auto-Actualización de diálogo
- 1.2. Movimiento de Paleta flotante
- 1.3. Tiempo de información y contorno en preselección
- 1.4. Mostrar silueta previa
- 1.5. Auto-ocultar puntos calientes

#### 2. Redes y fondo

- 2.1. Tipos de redes
- 2.2. Cambio de colores
- 2.3. Vincular a red
- 2.4. Definir red girada
- 2.5. Visualización de red

## 3. Opciones de visualización (Solo en pantalla)

- 3.1. Líneas de referencia de muros y vigas
- 3.2. Líneas de pivote de cubierta
- 3.3. Grosor real de línea
- 3.4. Líneas de corte gruesas
- 3.5. Marcos de dibujo
- 3.6. Nodos
- 3.7. Recortando cuerpos
- 3.8. Geometría de forma

## 4. Visualización y filtrado en 3D (Teclas F)

- 4.1. Tecla F2
- 4.2. Tecla F3
- 4.3. Tecla F3  $+$  Ctrl  $/$  +Shift
- 4.4. Tecla F5 + Marco fino / grueso
- 4.5. Tecla F5 + Ctrl
- 4.6. Guardado con la vista
- 4.7. Orbitar (Shift + botón central)

## 5. Girar orientación de sistema de coordenadas

- 6. Orden de visualización
	- 6.1. Orden por defecto
	- 6.2. Alterar orden de visualización
	- 6.3. Volver a orden por defecto

## 7. Tipos de visualización 3D

- 7.1. Creación de materiales
- 7.2. Motor interno
- 7.3. Open GL
- 7.4. Alinear textura 3D

## 8. Ayudas varias a la visualización y el trabajo

- 8.1. Mirar en perpendicular a superficie
- 8.2. Guardar Zoom
- 8.3. Regla
- 8.4. Intersección automática
- 8.5. Escala de planta

# Tema 7: La plantilla de ArchiCAD

## 1. El modelo

1.1. Información 2D

1.2. Información 3D

## 2. El navegador

- 2.1. Mapa de proyecto
- 2.2. Mapa de vistas
- 2.3. Libro de planos
- 2.4. El publicador

## 3. Los atributos

- 3.1. Atributos
- 3.2. El administrador de atributos

# 4. Las preferencias de proyectos

- 4.1. Invariables
- 4.2. Variables

# 5. Los favoritos

- 5.1. Listados
- 5.2. Gráficos

# 6. Bibliotecas

- 6.1. Tipos de bibliotecas
- 6.2. Bibliotecas cargadas

# Tema 8: El Navegador de ArchiCAD

# 1. Conceptos generales

- 1.1. Estructura del navegador
	- 1.1.1. Mapa del proyecto
	- 1.1.2. Mapa de vistas
	- 1.1.3. Libro de planos
	- 1.1.4. Publicador
- 1.2. El organizador
- 1.3. Mapa de proyecto vs Mapa de vistas

# 2. El Mapa del proyecto

- 2.1. Pisos = Plantas. El concepto de piso en ArchiCAD
- 2.2. Las herramientas de marcador
	- 2.2.1. Secciones
		- 2.2.1.1. Definiciones generales
		- 2.2.1.2. Visualización del marcador
		- 2.2.1.3. Visualización del modelo
	- 2.2.2. Alzados
		- 2.2.2.1. Definiciones generales
		- 2.2.2.2. Visualización del marcador
		- 2.2.2.3. Visualización del modelo
	- 2.2.3. Alzados interiores
		- 2.2.3.1. Definiciones generales
		- 2.2.3.2. Visualización del marcador
		- 2.2.3.3. Visualización del modelo
	- 2.2.4. Hojas de trabajo (2D)
		- 2.2.4.1. Elementos del proyecto pero no del modelo
		- 2.2.4.2. Aplanar el modelo
		- 2.2.4.3. Crear contornos o no (Entorno de trabajo)
	- 2.2.5. Detalles (2D)
	- 2.2.6. Marcador de origen
	- 2.2.7. Marcador independiente
	- 2.2.8. Navegar gráficamente por marcadores
- 2.3. El documento 3D
- 2.3.1. Concepto
- 2.3.2. Creación y edición
- 2.4. Esquemas
	- 2.4.1. Creación de esquemas
	- 2.4.2. Definiciones del esquema (contenido)
	- 2.4.3. Definición gráfica del esquema (forma)
	- 2.4.4. El administrador de ID´s
- 2.5. Índices del proyecto
- 2.6. Los listados
	- 2.6.1. Tipos
		- 2.6.2. Usos habitual
- 2.7. Información del proyecto
	- 2.7.1. Informes
	- 2.7.2. Notas del proyecto

#### 3. El Mapa de vistas (Ver Tema 9)

#### 3.1. Concepto

- 3.2. Guardar vista
	- 3.2.1. Nombre de la vista
	- 3.2.2. Combinación de capas
	- 3.2.3. Escala
	- 3.2.4. Visualización de estructura
	- 3.2.5. Conjunto de plumillas
	- 3.2.6. Opciones de vista de modelo
	- 3.2.7. Fase de rehabilitación
	- 3.2.8. Definiciones del plano de corte de planta
	- 3.2.9. Acotación
	- 3.2.10. Zoom
	- 3.2.11. Guardar vista 3D
	- 3.2.12. Memoria de la vista (Rotación, filtro 3D, Marco / selección, Sección 3D)
- 3.3. Carpeta
- 3.4. Duplicar una carpeta o carpeta clonada
- 3.5. Mover vistas

#### 4. El libro de planos

- 4.1. Planos Máster
	- 4.1.1. Formato
	- 4.1.2. Márgenes
	- 4.1.3. Creación de cajetín
	- 4.1.4. Tipos de Autotextos
- 4.2. Planos
	- 4.2.1. Montaje de planos
	- 4.2.2. Escala
	- 4.2.3. Trabajo con vistas desde los planos
	- 4.2.4. Propiedades de plano Máster en el Plano
	- 4.2.5. Propiedades de los Dibujos
	- 4.2.6. Organización por subconjunto o por Máster
	- 4.2.7. Capa única para planos
- 4.3. Creación de estructura de planos
	- 4.3.1. Proyectos pequeños
	- 4.3.2. Proyectos grandes

#### 5. El publicador

- 5.1. El organizador
- 5.2. Creación de grupos de publicación
- 5.3. Selección de formato de publicación
- 5.4. Selección de elementos a publicar
- 5.5. Guardar o imprimir

#### Tema 9: Los Atributos y otros parámetros fundamentales de las Vistas

#### 1. Atributos de modelado o diseño

- 1.1. Tipos de línea
- 1.2. Tipos de trama
- 1.3. Compuestos
- 1.4. Perfiles complejos
- 1.5. Materiales
- 1.6. Categorías de zona
- 1.7. estilos de rehabilitación

#### 2. Atributos de Gestión

- 2.1. Definiciones de Capas
	- 2.1.1. Concepto de capa
	- 2.1.2. Extensión de capa
	- 2.1.3. Bloquear / mostrar / alámbrico / Número de grupos
	- 2.1.4. Ocultar capas bloqueadas de listados (Entorno de trabajo)
	- 2.1.5. Combinaciones de capas concepto
	- 2.1.6. Creación gráfica de combinaciones
	- 2.1.7. Actualización de combinaciones
- 2.2. Plumas y colores
	- 2.2.1. Concepto de plumilla en ArchiCAD
	- 2.2.2. Como se ve se imprime
	- 2.2.3. Grosor real de línea (Opciones de visualización)
	- 2.2.4. Creación de conjuntos de plumas

#### 3. Las opciones de Vista de Modelo

- 3.1. Concepto
- 3.2. Opciones de elementos constructivos
- 3.3. Sobrescribir Tramas
	- 3.3.1. Tramas de corte
	- 3.3.2. Tramas de dibujo
	- 3.3.3. Tramas envolventes
	- 3.3.4. Tramas de zona
- 3.4. Opciones para objetos GDL

#### 4. Opciones de fase de rehabilitación

- 4.1. Tipos de elementos
	- 4.1.1. Existentes
	- 4.1.2. A demoler
	- 4.1.3. Nuevos
	- 4.1.4. Rehabilitación en el cuadro de definiciones de las herramientas
- 4.2. Definición de fases
	- 4.2.1. Mostrar
	- 4.2.2. Esconder
	- 4.2.3. Sobrescribir
- 4.3. Estilos de cambio de rehabilitación
- 4.4. Opciones de fase adicionales

#### 5. Visualización parcial de la estructura

- 5.1. Tipos de visualización
	- 5.1.1. Modelo completo
	- 5.1.2. Sin acabados
- 5.1.3. Núcleo
- 5.1.4. Núcleo de elementos de carga
- 5.2. Tipo de componente
	- 5.2.1. Núcleo
	- 5.2.2. Acabado
	- 5.2.3. Otro
- 5.3. Determinación de tipo de componente
	- 5.3.1. Estructuras compuestas
	- 5.3.2. Perfiles complejos
	- 5.3.3. Definiciones de pilar

## 6. Definiciones de plano de corte de planta

- 6.1. Altura de plano de corte de planta
- 6.2. Rango de planta relativo
- 7. Acotación
	- 7.1. Definiciones de acotación (Preferencias de proyecto)

# Tema 10: Otras definiciones fundamentales de las plantillas

## 1. Las preferencias de proyectos

- 1.1. Invariables
	- 1.1.1. Unidades de trabajo
	- 1.1.2. Acotación
	- 1.1.3. Unidades de cálculo
	- 1.1.4. Zonas
	- 1.1.5. Elementos constructivos
- 1.2. Variables
	- 1.2.1. Niveles de referencia
	- 1.2.2. Ubicación y Norte del proyecto

## 2. Los favoritos

- 2.1. La gestión de favoritos
- 2.2. Las preferencias de la paleta de favoritos
- 2.3. Favoritos gráficos. Otra forma de trabajar con favoritos

# 3. Las bibliotecas y su gestión

- 3.1. Clasificación de bibliotecas
	- 3.1.1. Bibliotecas incrustadas
	- 3.1.2. Bibliotecas vinculadas
- 3.2. Añadir y borrar bibliotecas
- 3.3. Tipos de archivos que se pueden añadir
	- 3.3.1. .gsm
		- 3.3.2. .lcf
		- 3.3.3. Carpetas completas
		- 3.3.4. .pla
- 3.4. Resolución de problemas de bibliotecas
- 3.5. Crear y extraer contenedores .lcf
- 3.6. Abrir objetos
- 3.7. Guardar selecciones como objetos
- 3.8. El portal BIM Components

# Tema 11: El trabajo colaborativo

#### 1. La colaboración con DWG

- 1.1. DWG como dibujo
	- 1.1.1. Arrastrar
	- 1.1.2. Colocar dibujo externo
	- 1.1.3. Trabajo con plumillas
	- 1.1.4. Cambios en el DWG
- 1.2. DWG como referencia externa
	- 1.2.1. Adjuntar referencia externa
	- 1.2.2. Traductor DWG
	- 1.2.3. Gestor de referencias externas
	- 1.2.4. Las capas en una referencia externa
	- 1.2.5. Cambios en el DWG
- 1.3. Combinar DWG

## 2. El trabajo con Módulos Vinculados

- 2.1. El concepto de Módulo Vinculado
- 2.2. Colocar Módulos Vinculados
- 2.3. Gestor de Módulos Vinculados
	- 2.3.1. Módulos Vinculados anidados
	- 2.3.2. Trabajo con vínculos
- 2.4. Guardar selección como Módulo Vinculado (Archivo .mod)
- 2.5. Pisos y módulos
- 2.6. Editar Módulos Vinculados
- 2.7. Tipos de trabajo con Módulos Vinculados
	- 2.7.1. Proyectos con elementos repetitivos (Archivo .mod)
	- 2.7.2. Proyectos grandes (Archivo .pln)
	- 2.7.3. Concepto de archivo anfitrión

## 3. La gestión de planos en proyectos grandes y muy grandes

- 3.1. Archivo o archivos .pln solo de modelo
- 3.2. Archivo .pln solo de planos
	- 3.2.1. Utilización del organizador
	- 3.2.2. Utilización de archivos PMK (Proyectos muy grandes)

## 4. El trabajo en equipo con TeamWork

- 4.1. El concepto de TeamWork
	- 4.1.1. El servidor BIM
	- 4.1.2. El administrador del servidor
	- 4.1.3. El usuario
- 4.2. Creación de roles
- 4.3. Creación de usuarios
- 4.4. Compartir un proyecto
- 4.5. Conectarse / abrir un proyecto
	- 4.5.1. La copia local
	- 4.5.2. El trabajo offline
	- 4.5.3. Salir del proyecto TeamWork
- 4.6. Concepto de reserva
	- 4.6.1. Reservar por elementos
	- 4.6.2. Reservar por criterios
	- 4.6.3. Reservar definiciones
	- 4.6.4. Reservar todo
	- 4.6.5. Liberar elementos
	- 4.6.6. Liberar todo
	- 4.6.7. Asignar elementos
	- 4.6.8. Solicitar elementos
- 4.7. Enviar y recibir
- 4.8. Mensajería interna
- 4.9. Distintas opciones de visualización del modelo
- 3.3. Expulsar a un usuario del proyecto TeamWork
- 3.4. Crear un paquete de transporte
- 3.5. El gestor de datos locales
- 3.6. La biblioteca TeamWork

# Tema 12: El entorno de trabajo y las ayudas

#### 1. Entorno de trabajo

- 1.1. Cambios fundamentales en el esquema de preferencias de usuario
- 1.2. Personalización de Atajos
- 1.3. Personalización de los esquemas de Herramientas
- 1.4. Personalización del Menú
- 1.5. Personalización de las Barras de Herramientas

#### 2. Paletas

- 2.1. Las paletas fundamentales
	- 2.1.1. Paleta de información
	- 2.1.2. Paleta del navegador
	- 2.1.3. Paleta de control
	- 2.1.4. Paleta de capas rápidas
	- 2.1.5. Paleta de trazar y referenciar
	- 2.1.6. Paleta de opciones rápidas
	- 2.1.7. La paleta de favoritos
- 2.2. Las paletas temporales
	- 2.2.1. La paleta del organizador
	- 2.2.2. La paleta de previsualización
	- 2.2.3. El gestor de dibujos
	- 2.2.4. La paleta TeamWork
	- 2.2.5. La paleta de rehabilitación
	- 2.2.6. El gestor de perfiles
	- 2.2.7. La paleta de información de elementos

#### 3. Ayudas

- 3.1. La ayuda de ArchiCAD F1
- 3.2. Los manuales en pdf
- 3.3. Las ayudas en internet
- 3.4. Los Apis y los Goodies